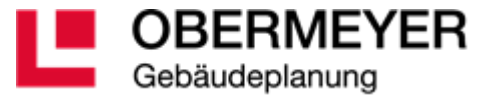

# **ONEPAGER**

#5/2022 Irina Fischer

# **DIE QUELLEN**

#### ONENOTE: ▼

### [DWG EXPORT AUS REVIT](onenote://Q:/231/20-Bibliothek/Schulungsunterlagen/Software/2021_03_11_TA_BIM_RUNDE/OPB_BIM%20RUNDE/OPB%20KNOW%20HOW%20BIM/ÜBERLEGUNGEN/DWG%20EXPORT)

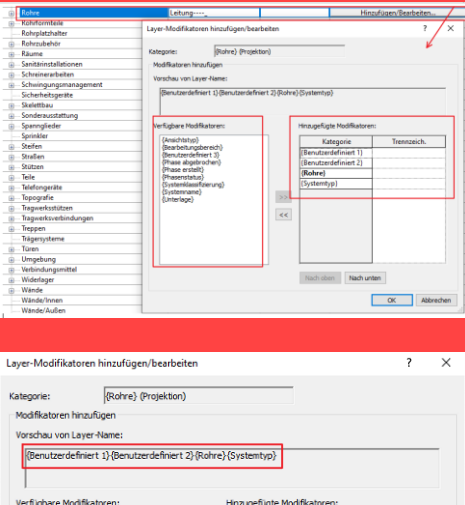

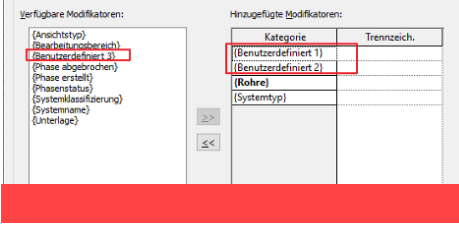

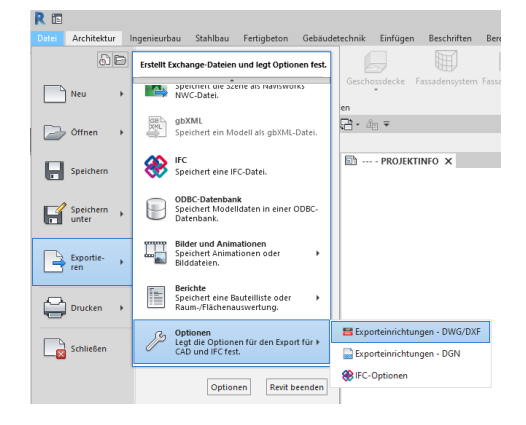

#### *Die Exporteinstellungen DWG aus Revit*

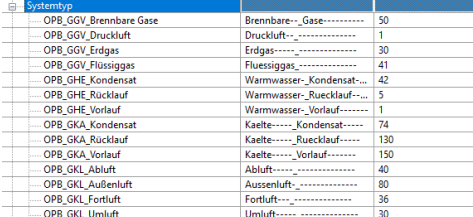

# **EXPORT EINSTELLUNGEN FÜR TGA DWG AUS REVIT**

Die Revit Kategoiren mit Systemen haben für DWG-Export extra Modifikatoren. Diese helfen den Layer und die Farben nach Systemtypen zu definieren, z.B. die Rohrleitungen (Kategorie Rohre) als Vorlauf und Rücklauf zu beschreiben.

#### ERFAHRUNGSBERICHT

Die Einstellungen sollen je Projekt definiert werden: Layer, Linien, Muster, Text und Schriftarten, Farben, Volumenkörper, Einheiten und Koordinaten, Allgemein. Diese Registerkarten sind wichtig festzulegen. Essenziell ist die Entscheidung für die Layer-Optionen exportieren (3 Varianten).

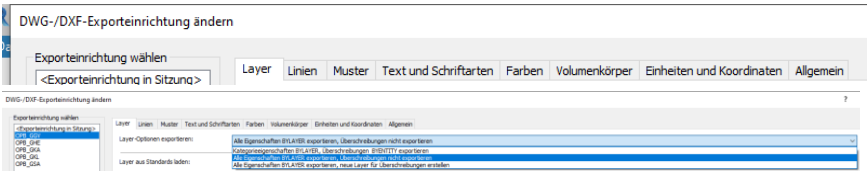

Die Layer-Modifikatoren beziehen sich auf das Projekt über Revit-Parameter und können aus einem Projekt nur über Projektstandards übertragen werden.

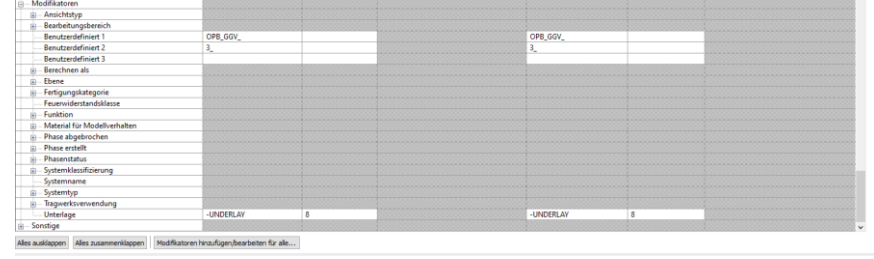

# *"AutoCAD Blockgeometrie auf Layer 0 setzen"*

## DIE LADBARE FAMILIEN

Die ladbare Familien (z.B. Formteile, Objekte) werden als Blöcke in AutoCAD exportiert, deren Elemente erhalten zum Teil explizierten Eigenschaften (Farben, Linien usw.) Die Elemente selbst liegen nicht auf den einheitlichen Layern (die Unterkategoiren in den Familien beachten). Aus diesem Grund ist es nicht möglich deren Eigenschaften wie üblich über den Layer zu steuern. Durch ein Programm (Skript/PlugIn) können die Eigenschaften von Blockelementen geändert werden: die Elemente werden auf Layer 0 gelegt und deren Eigenschaften auf VonBlock geändert.

## **WORKAROUND**

Maximal sämtliche Einstellungen in Revit in den Exporteinstellungen zu erstellen, d.h. die gemeinsam genutzte Koordinate, Einheiten, Farben, Modifikatoren, Benutzerdefinierte Parameter (insgesamt 3). Alle Eigenschaften BYLAYER exportieren, Überschreibungen nicht exportieren.

Die Ansichten aus Revit in DWG exportieren. Im AutoCAD die Hilfsprogramme (Skripten/Plugin) ausführen. Die Datei bereinigen und speichern. Sofern eine DWG-Vorlage vorliegt, kann man die Zeichnung (2D) in die Vorlage übertragen, somit werden die Farben VonLayer und weitere Einstellungen übereinstimmen.